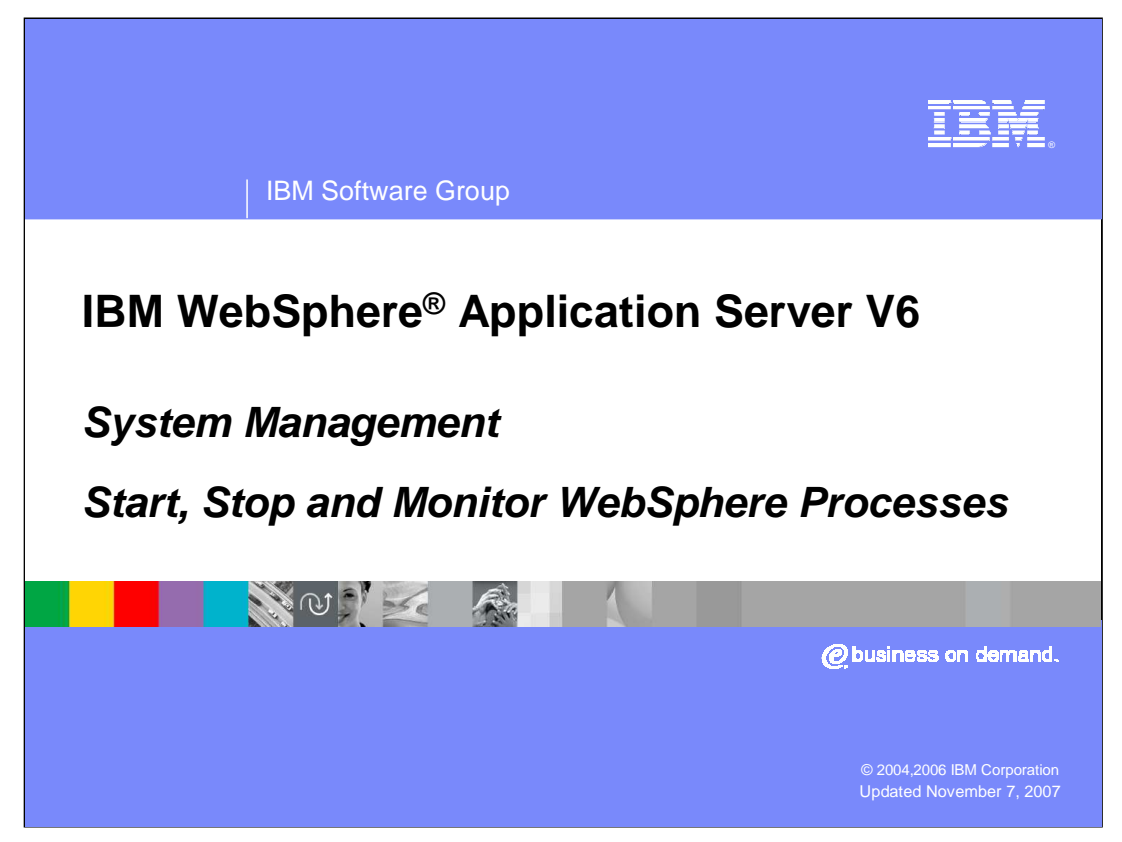

This presentation will cover stopping and starting WebSphere processes.

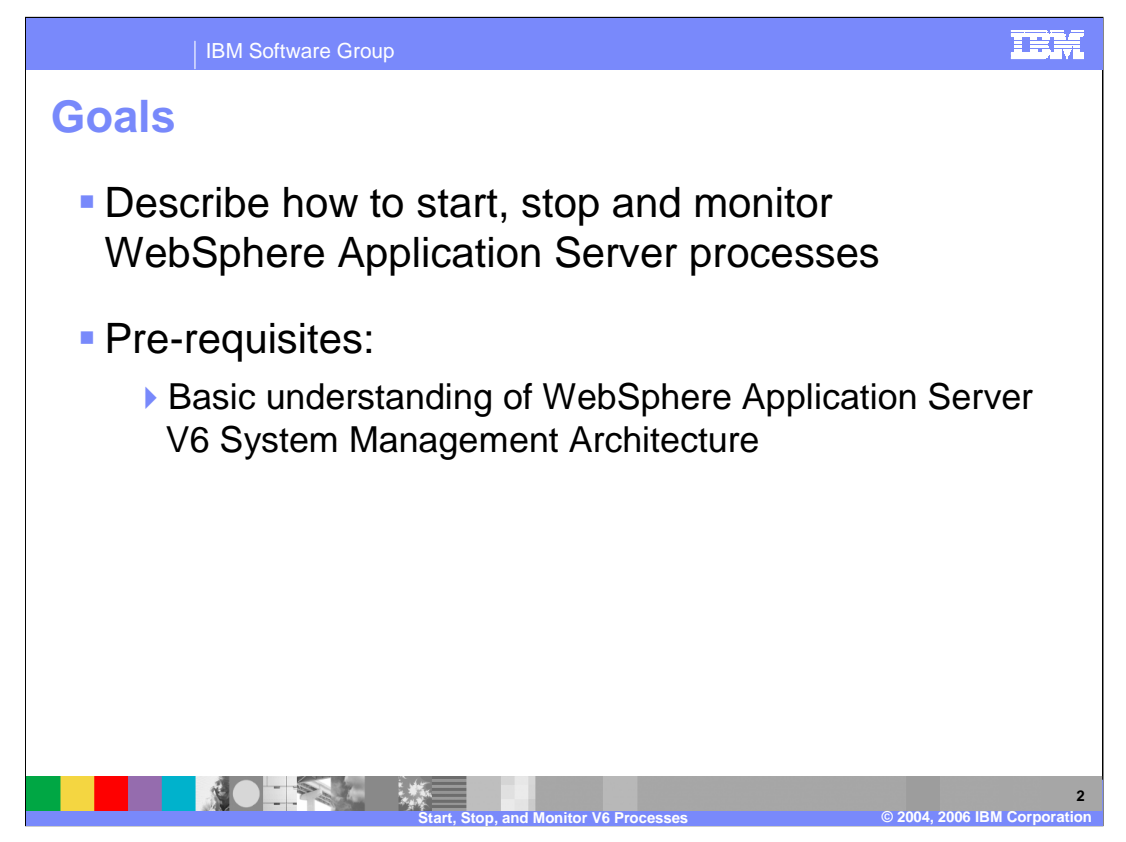

The goal of this presentation is to describe both Administrative Console and Command line alternatives for stopping the WebSphere processes.

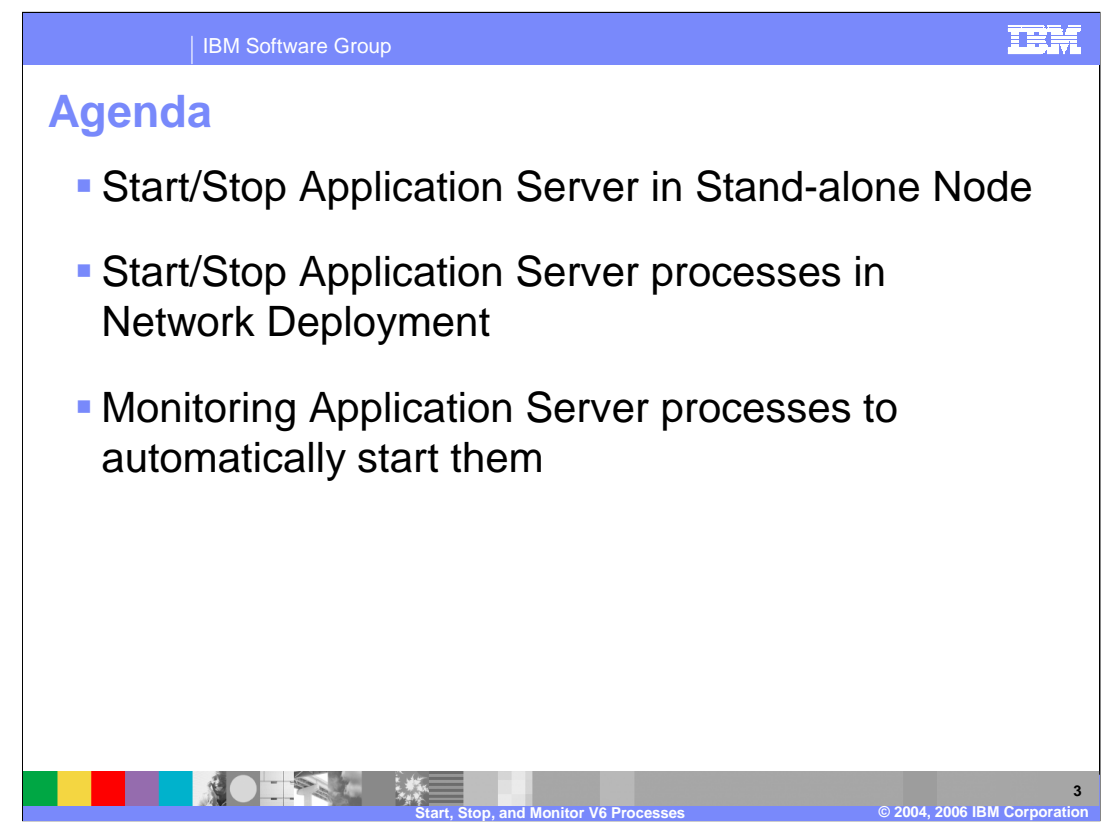

The agenda for this presentation is to explain the stopping and starting options for a stand-alone node, then for the processes in a cell, and finally setting up the operating system to automatically start WebSphere processes.

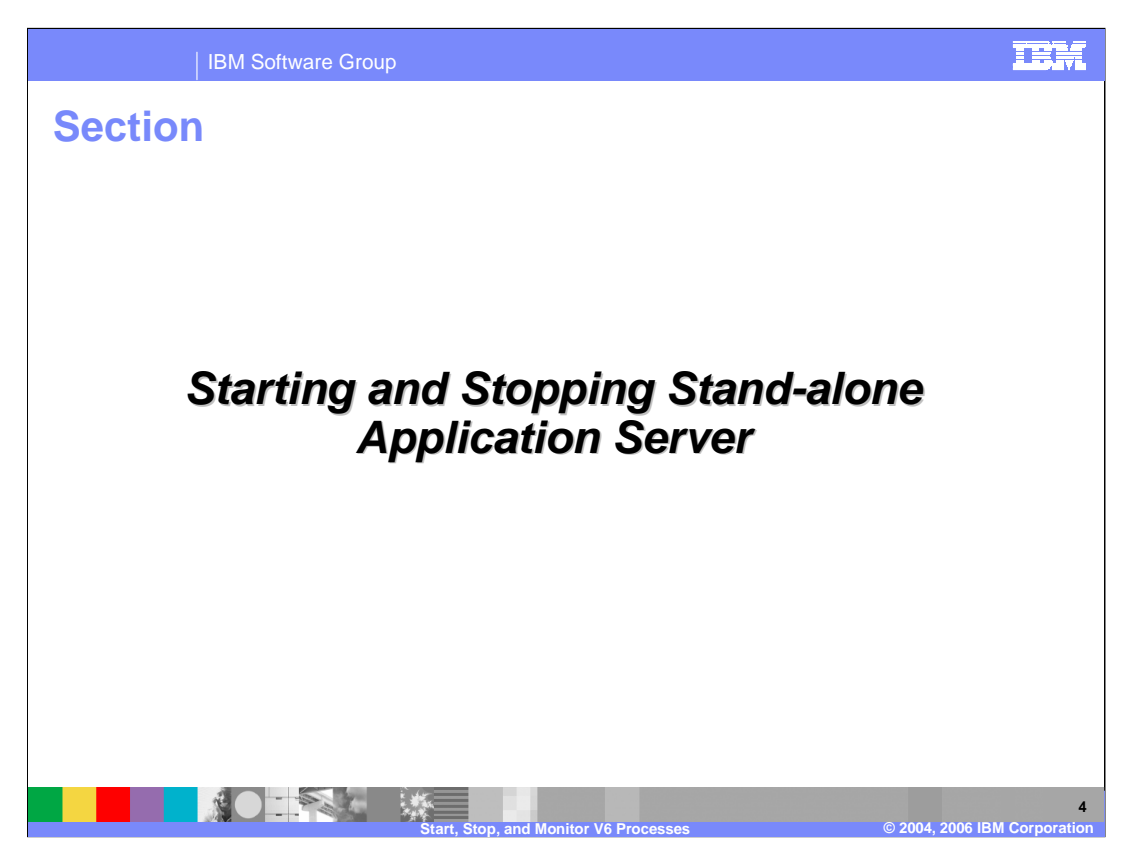

This section will cover starting and stopping the application server on the stand-alone node.

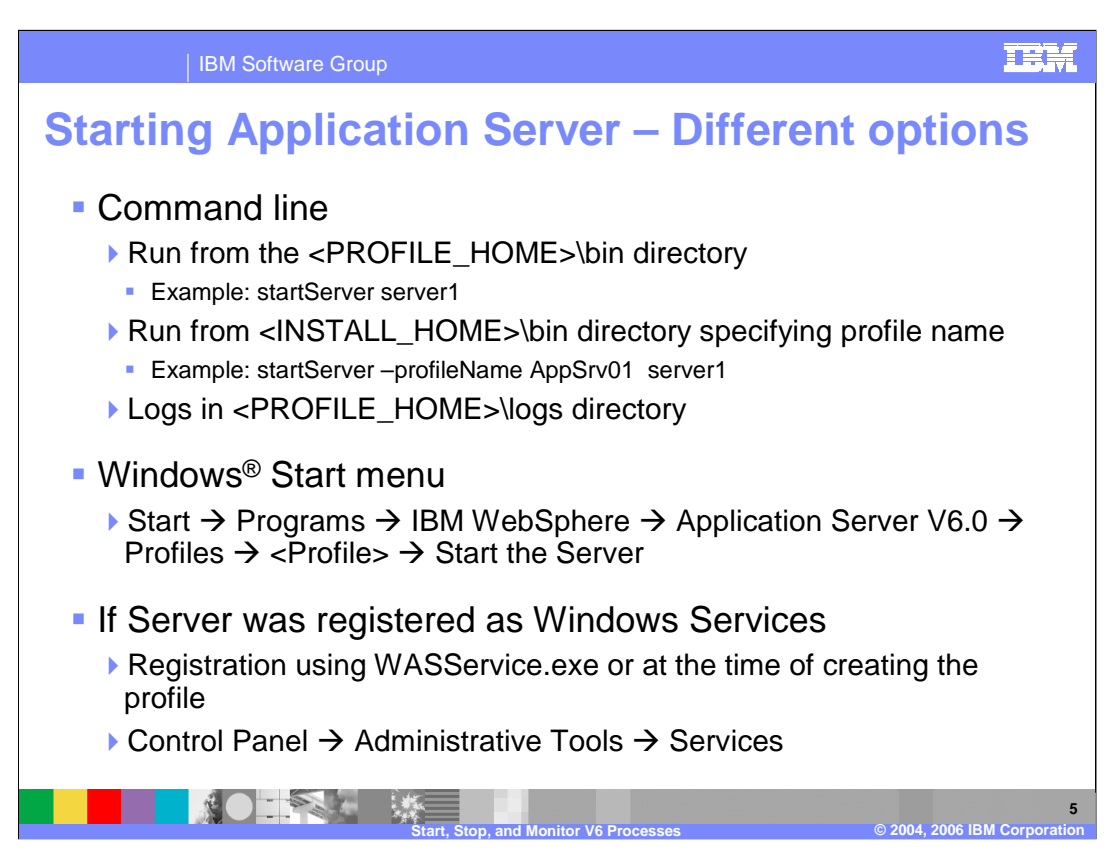

On a Windows machine, you can start the application server from the command line by entering startServer followed by the server name. If no profile name is given, the default profile is started. You can also start the application server from the Start menu as indicated. Finally, if you have used the WASService tool to register the application server as a Windows service, you can start the application server from the control panel.

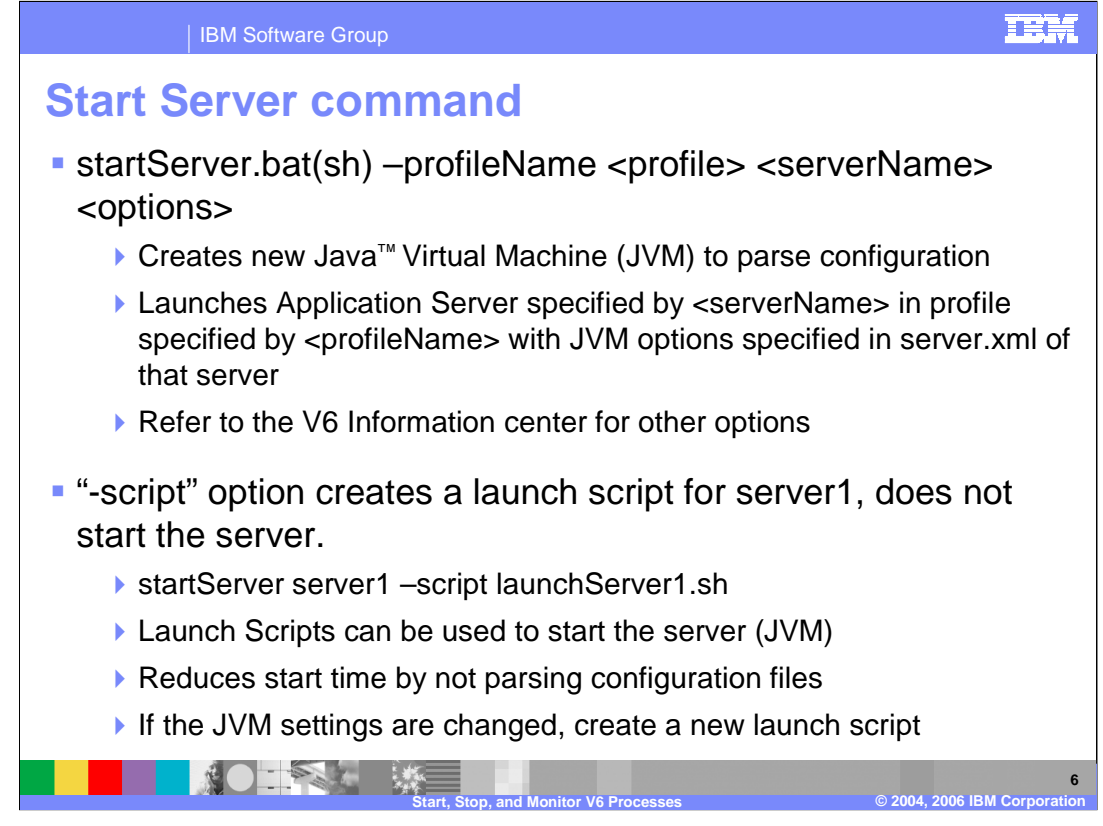

This slide shows the command line tools available for starting and stopping servers in a stand-alone Application Server installation. The startServer.sh (or startServer.bat in Windows) takes as input the name of the server to be started. This command should be run from the bin directory of your WebSphere install. The startServer command causes a JVM to be started, which then reads the configuration information about the server from the configuration repository, and then launches the server. Any logs generated from the command go to the startServer.log file in the logs directory for the server being started. The process ID of the server that was started is returned from the startServer command.

The –Script option creates a startup script or batch file that will hard code the configuration into the startup script, and thereby reduce startup times by shortcutting the processing of the configuration files.

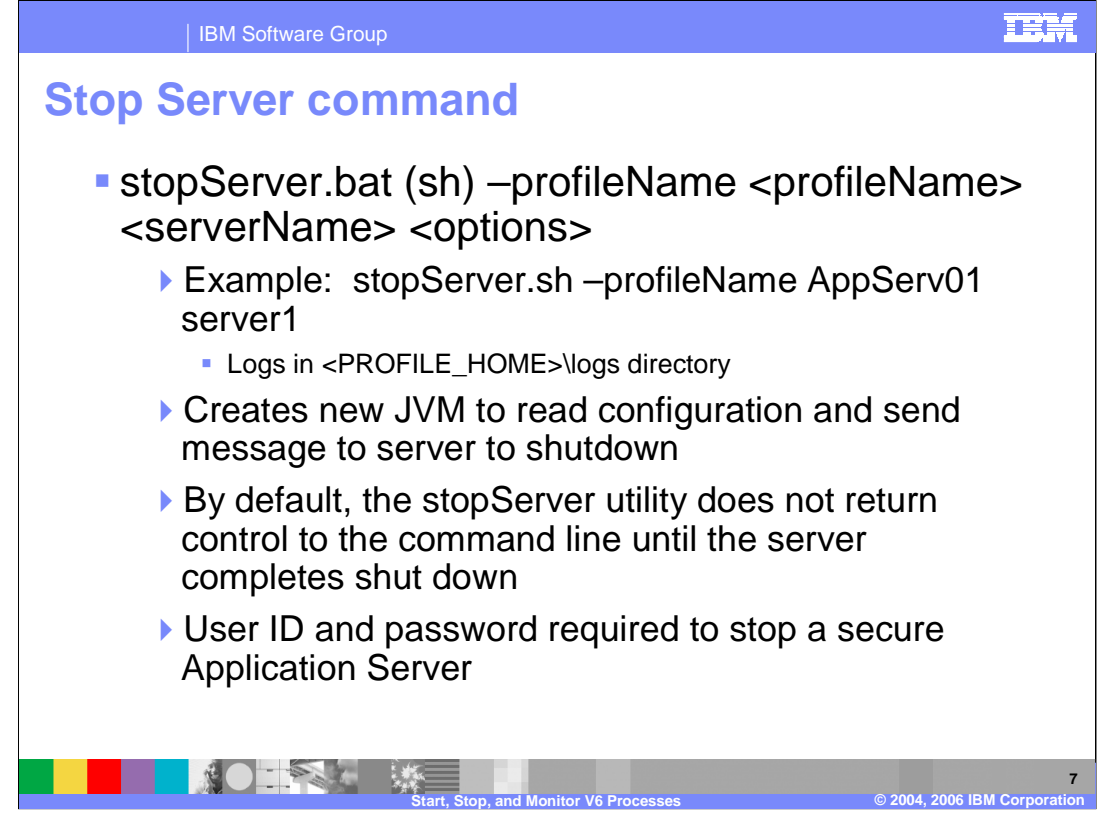

stopServer is similar to startServer. However, it sends a message to the running server to tell it to stop. Unless invoked with the "nowait" option, it will not return until the server is fully stopped.

Full documentation of these commands along with all the available options is provided in the Information Center.

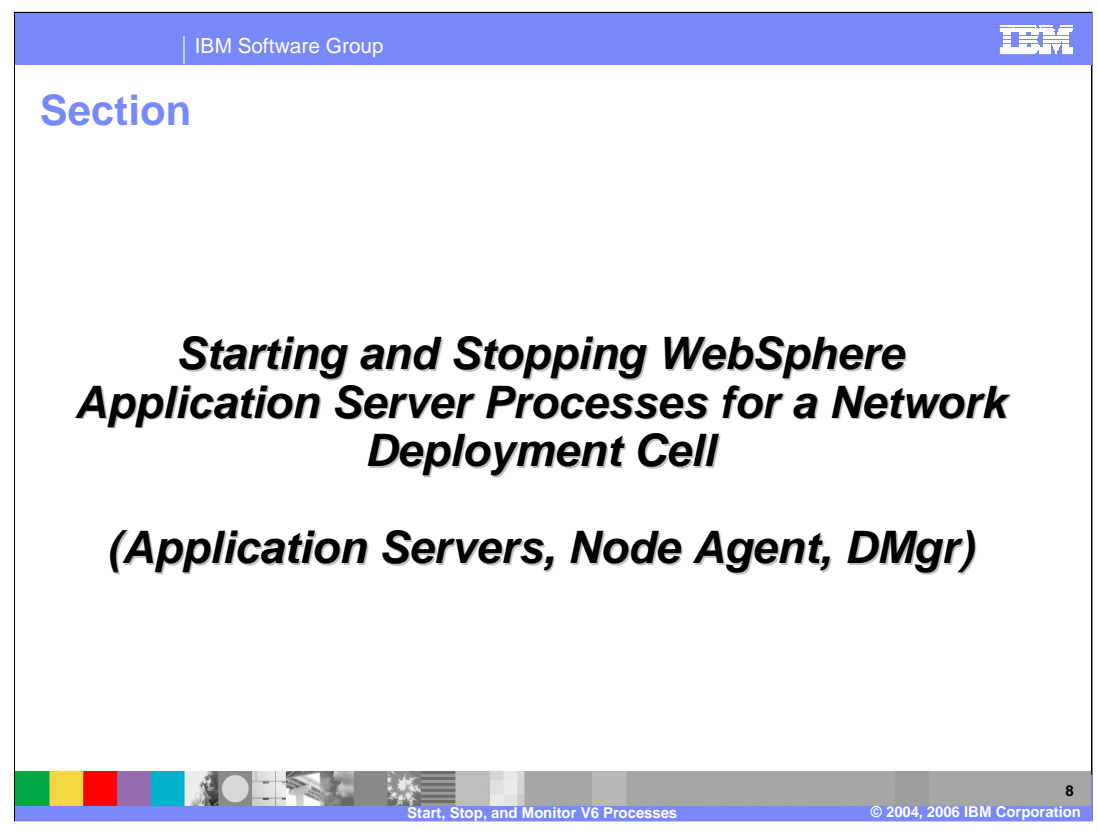

This section will discuss starting and stopping application server processes in the ND environment.

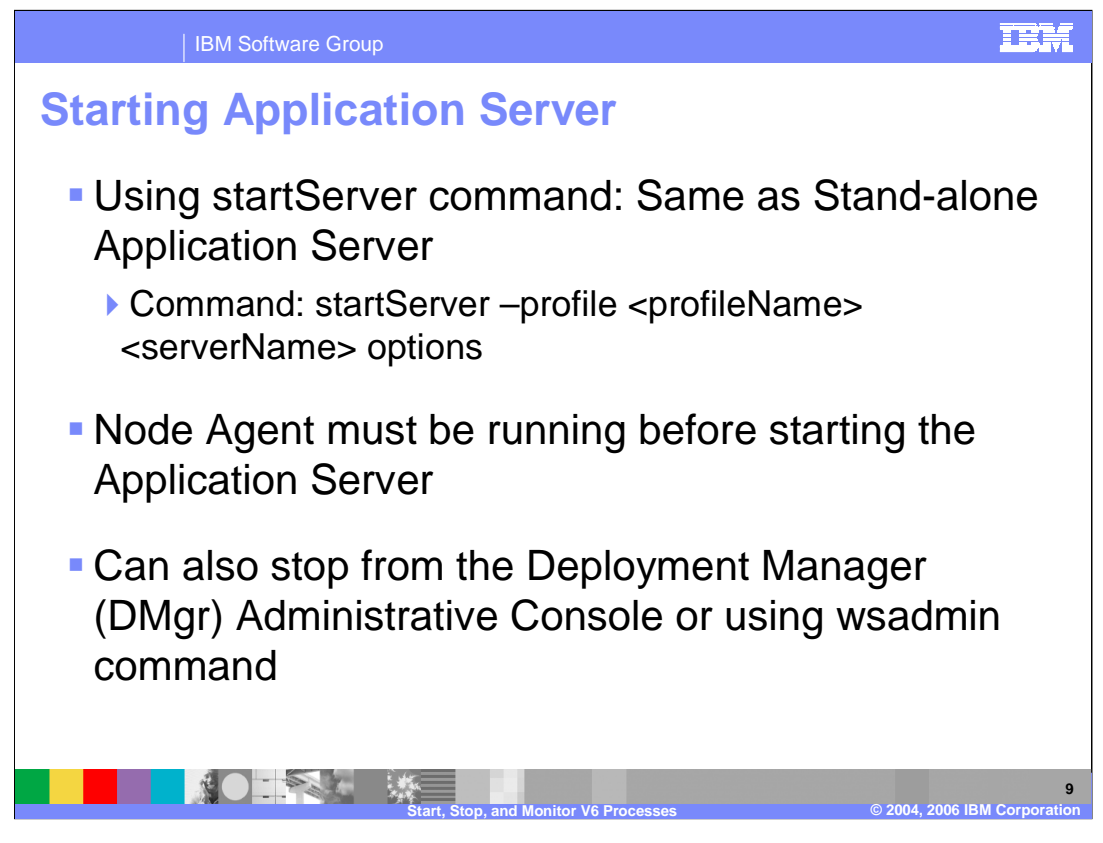

The startServer command is used exactly the way it is for a stand-alone node. Except in limited circumstances, the Node Agent should be running before the application server is started.

In a Network Deployment cell, the Administrative Console has a Start button on the Servers list. Navigate to Application Servers, and select the checkbox in front of the server name, and click Start. To launch an application server from wsadmin, use (JACL) \$AdminControl startServer serverName nodeName, or (Jython) AdminControl.startServer('serverName', 'nodeName').

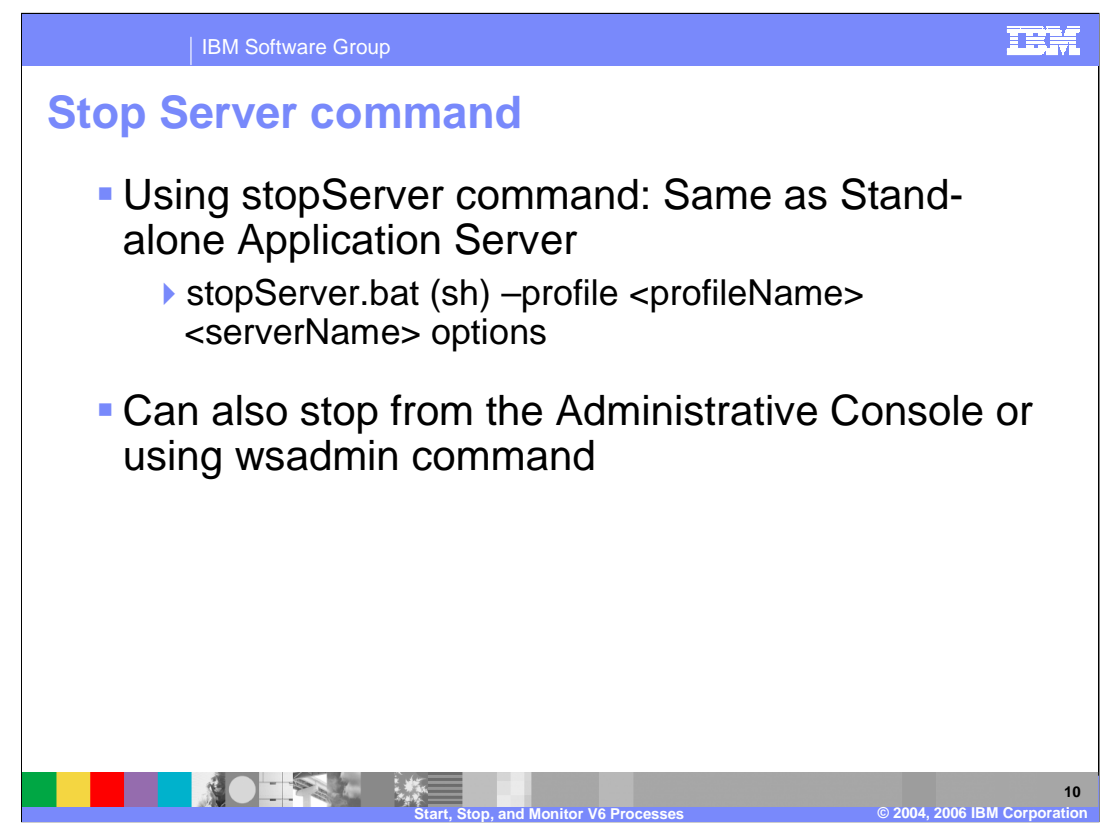

The command line syntax for stopServer is the same as for startServer. If security is enabled, you will have to include a –user and a –password parameter to stop a server.

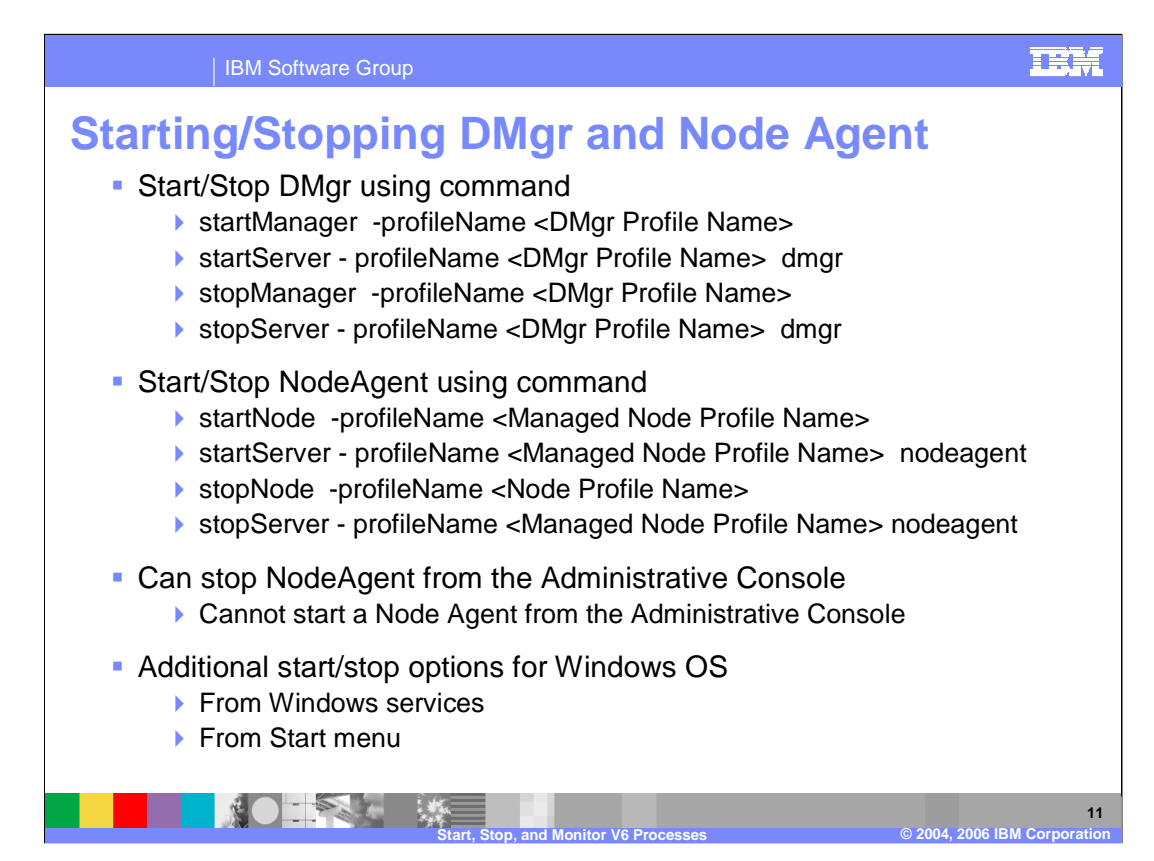

In the stand-alone application server environment, you stop and start servers from the command line.

In the Network Deployment environment, you can stop and start Application Servers and JMS servers using the Administrative Console. However, the node agents and the deployment manager are still started from the command line, or through wsadmin.

In the z/OS<sup>®</sup> environment, it is more likely that the MVS start and stop task commands will be used. However, the WebSphere provided command line tools and the Administrative Console are still viable options on z/OS.

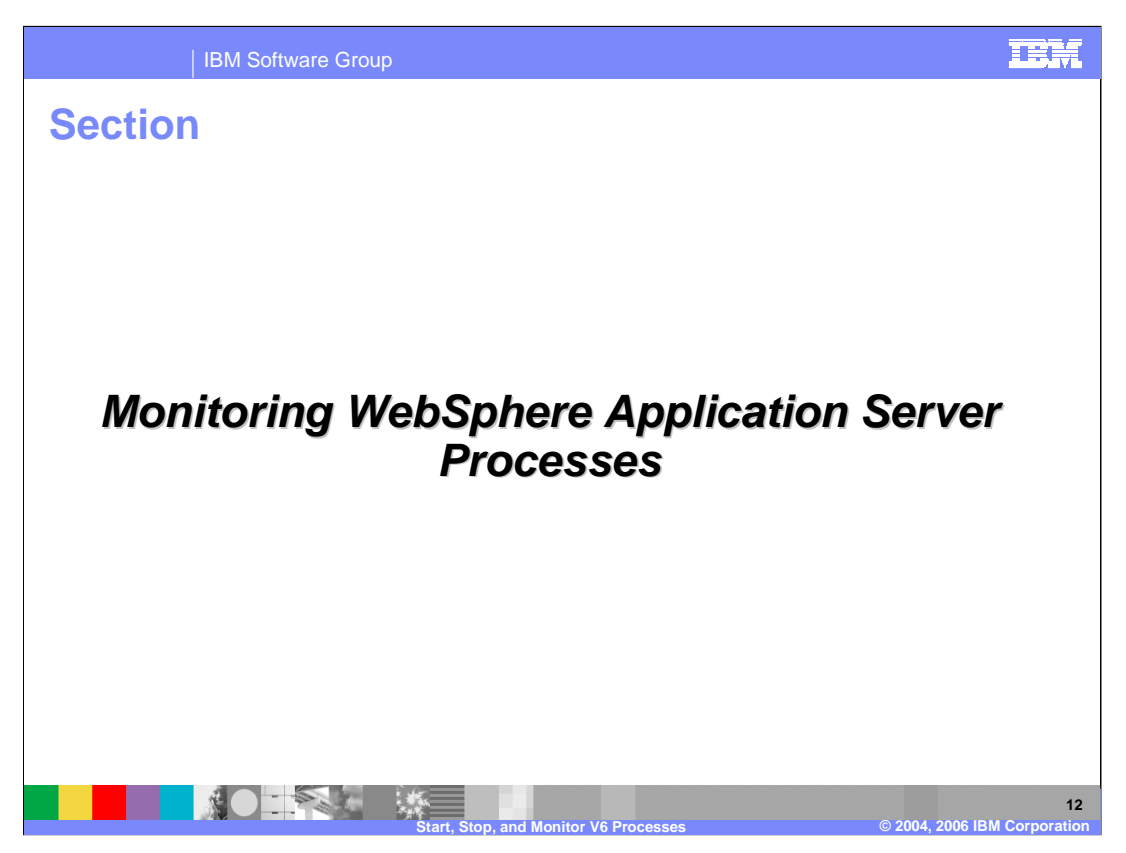

This section will cover monitoring WebSphere processes.

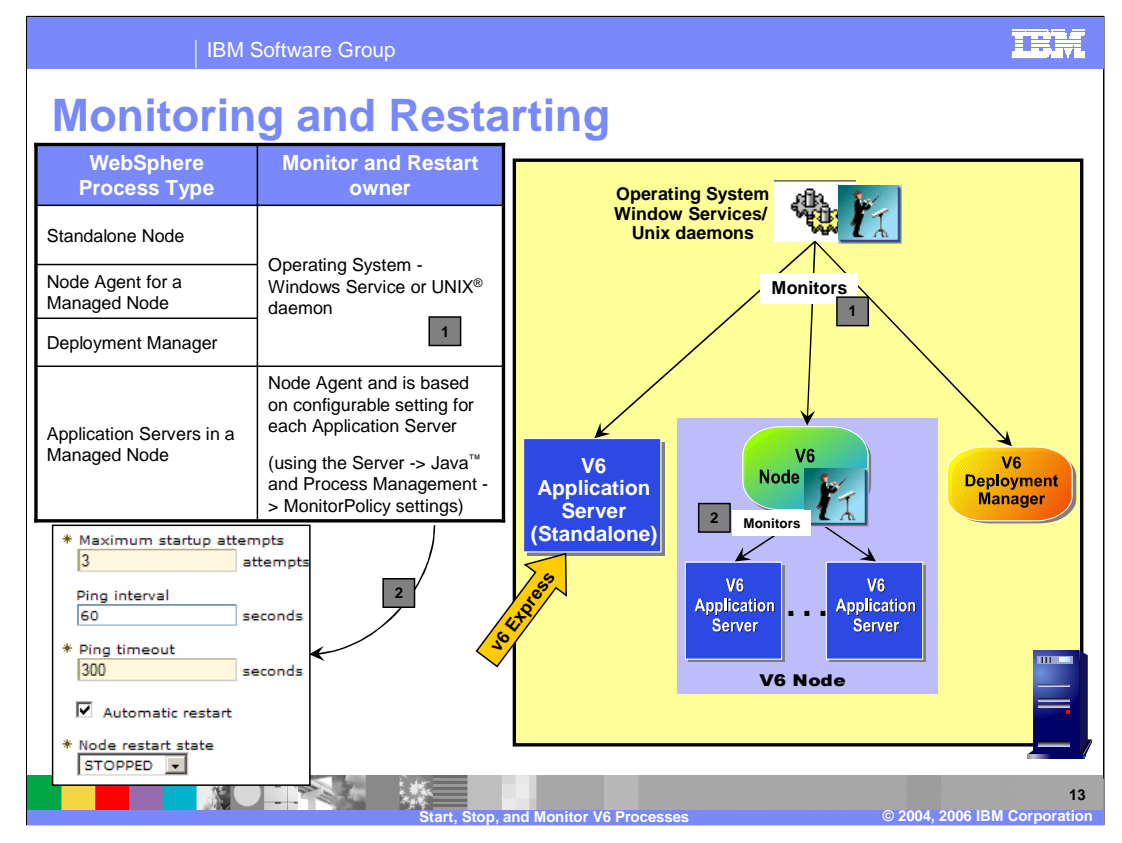

Operating system should be configured to monitor the stand-alone Application Server, Node Agent and deployment manager servers in case of failure or to automatically start during a reboot. In a Network Deployment environment, the **addNode** or **startNode** command starts a single unmonitored node agent only, the node agent process, and does not start all of the processes that you might define on the node. While running, the node agent monitors and restarts Application Server processes on that node, on either a Windows or a Linux<sup>®</sup> and UNIX-based platform. Each Application Server process has MonitoringPolicy configuration settings that the node agent uses when monitoring and restarting the process.

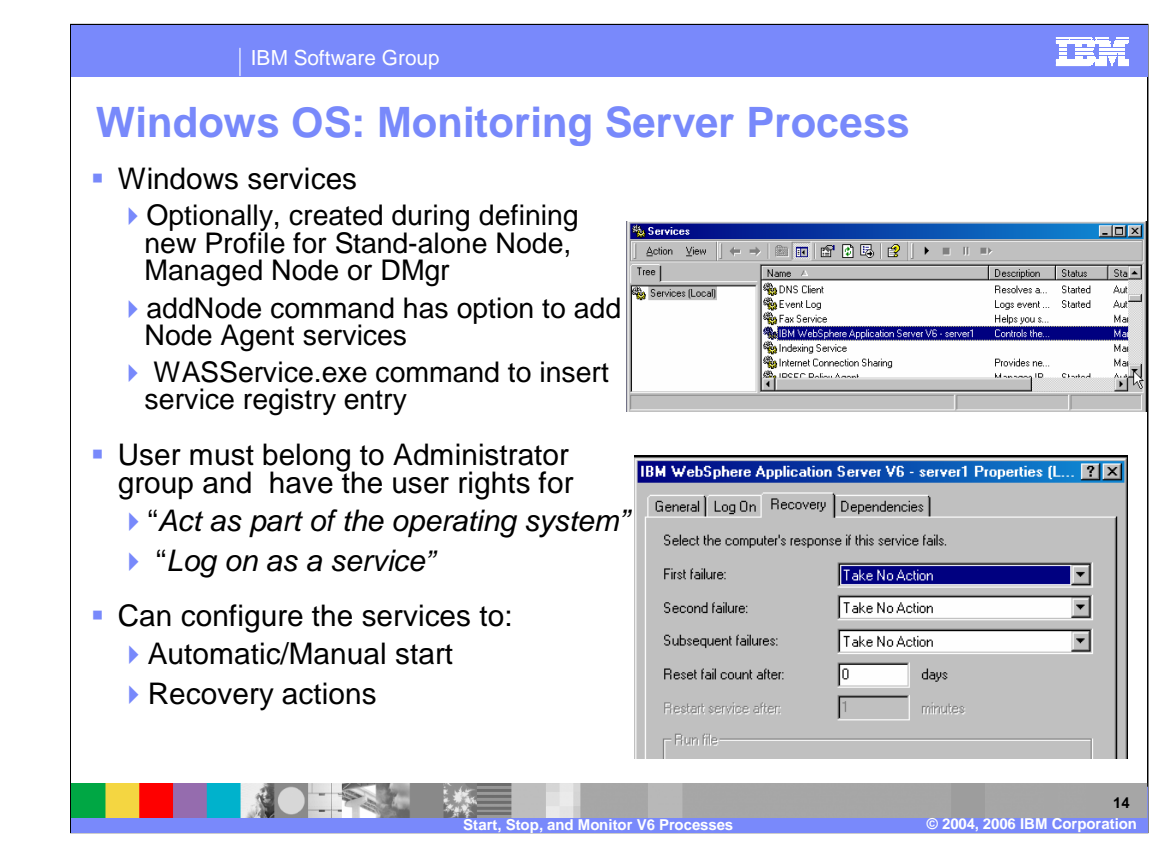

There are several server processes related to WebSphere Application Server products that the operating system can monitor and automatically restart when the server processes stop abnormally.

You can create Windows services during installation, using the installation wizard. You can use the **WASService** command in the install\_root/bin directory to do so at a later time. Refer to the V6 Information Center for more information.

You can configure a base Application Server as a WebSphere Application Server monitored process.

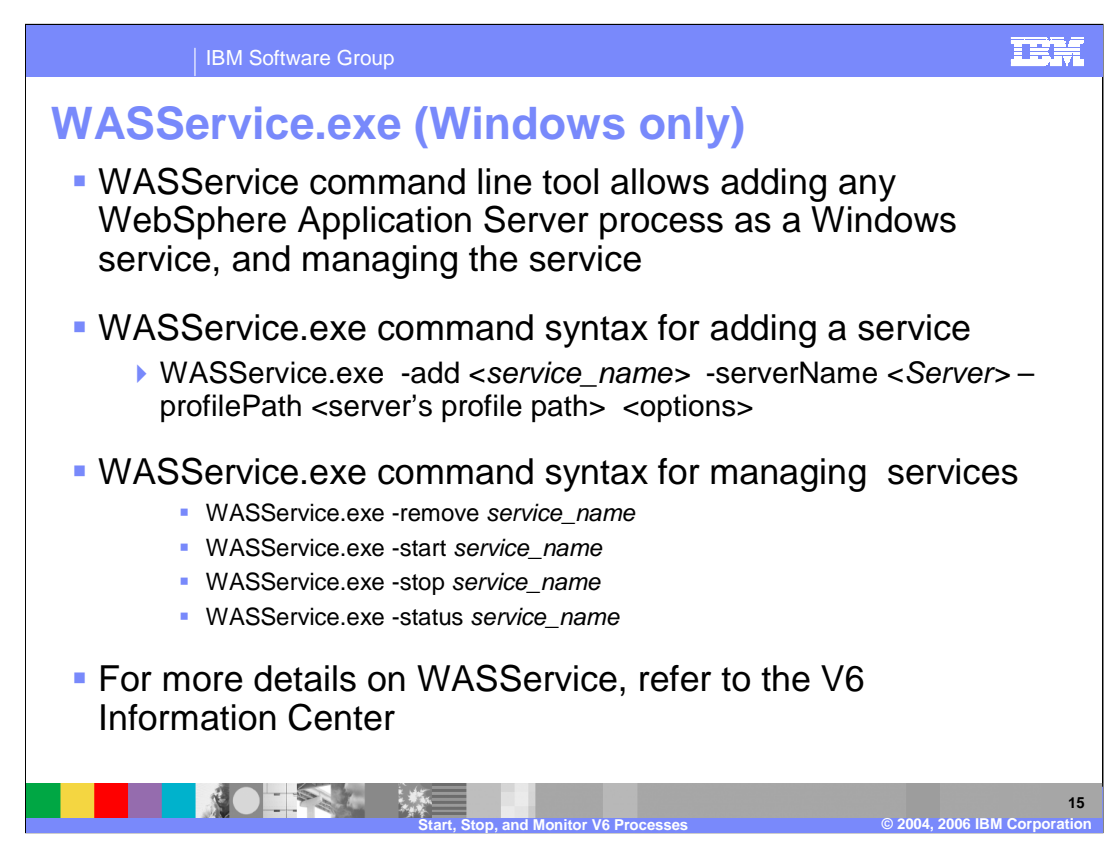

On a Windows machine, the WASService command allows you to register a Windows service so that the operating system can monitor and if needed, restart a WebSphere process.

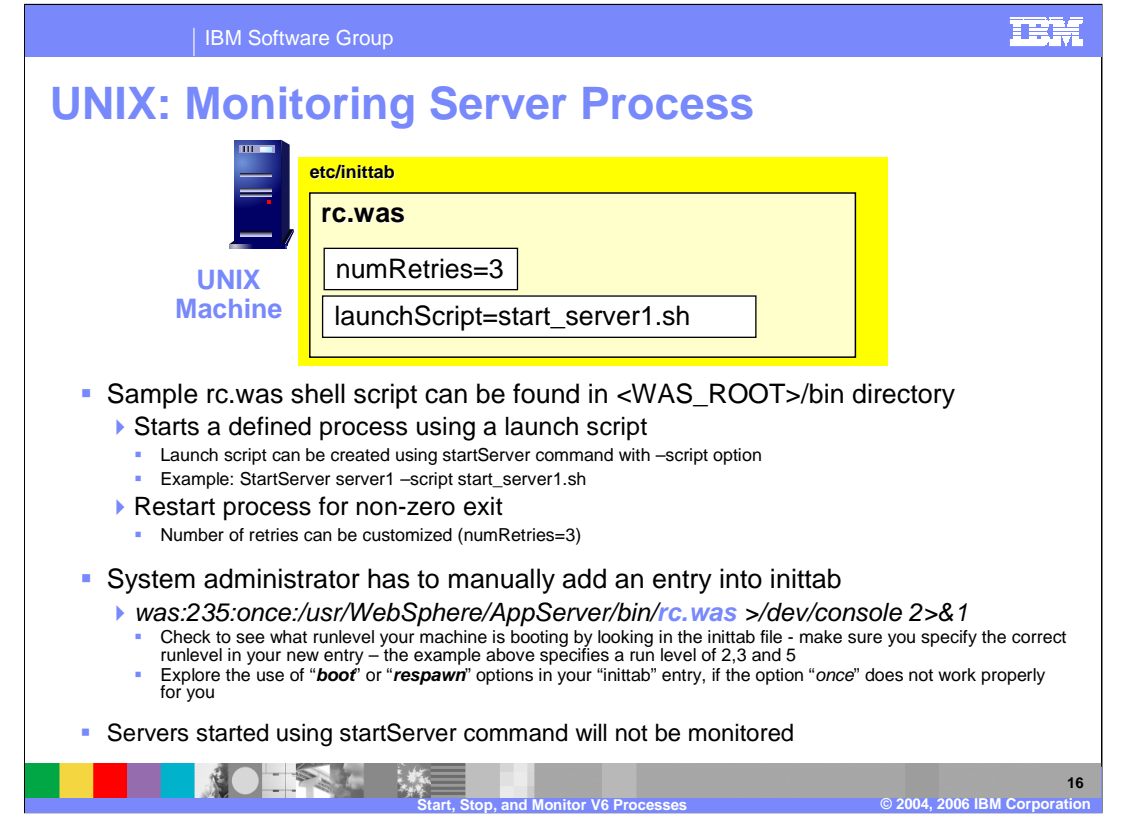

To set up this function on a Linux and UNIX-based operating system, you must have root authority to edit the inittab. There is a sample script in the bin directory that can be used as a guide for setting up your own scripts.

This script is intended to be used in the inittab file as a monitor for a WebSphere process.

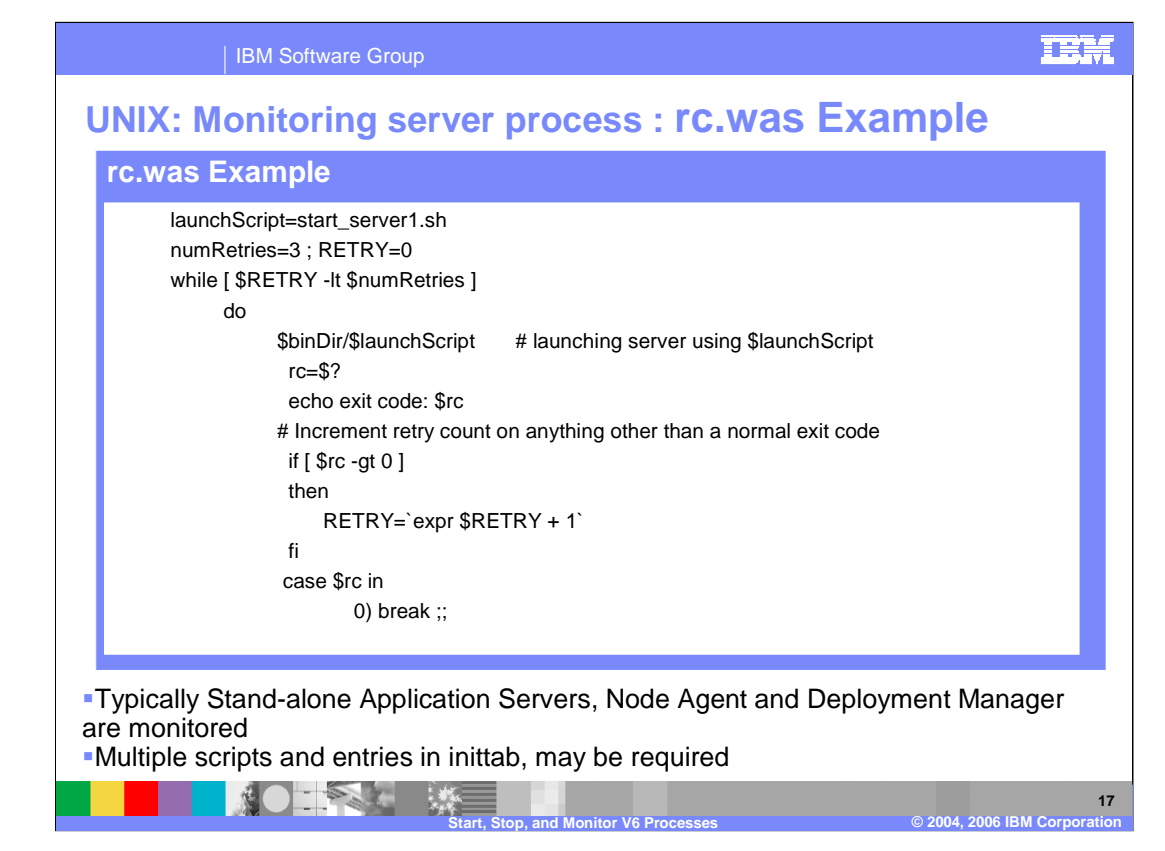

This slide illustrates the sample rc.was script

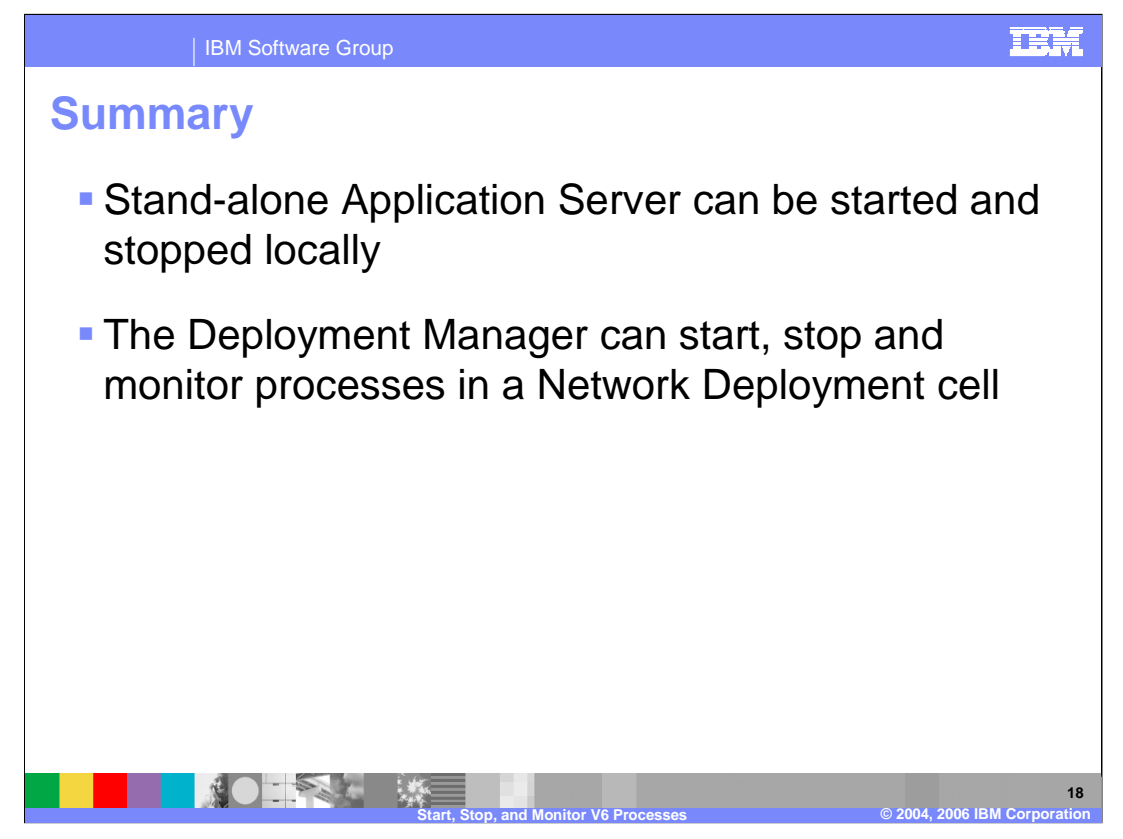

In summary, this presentation has described methods for stopping and starting WebSphere processes.

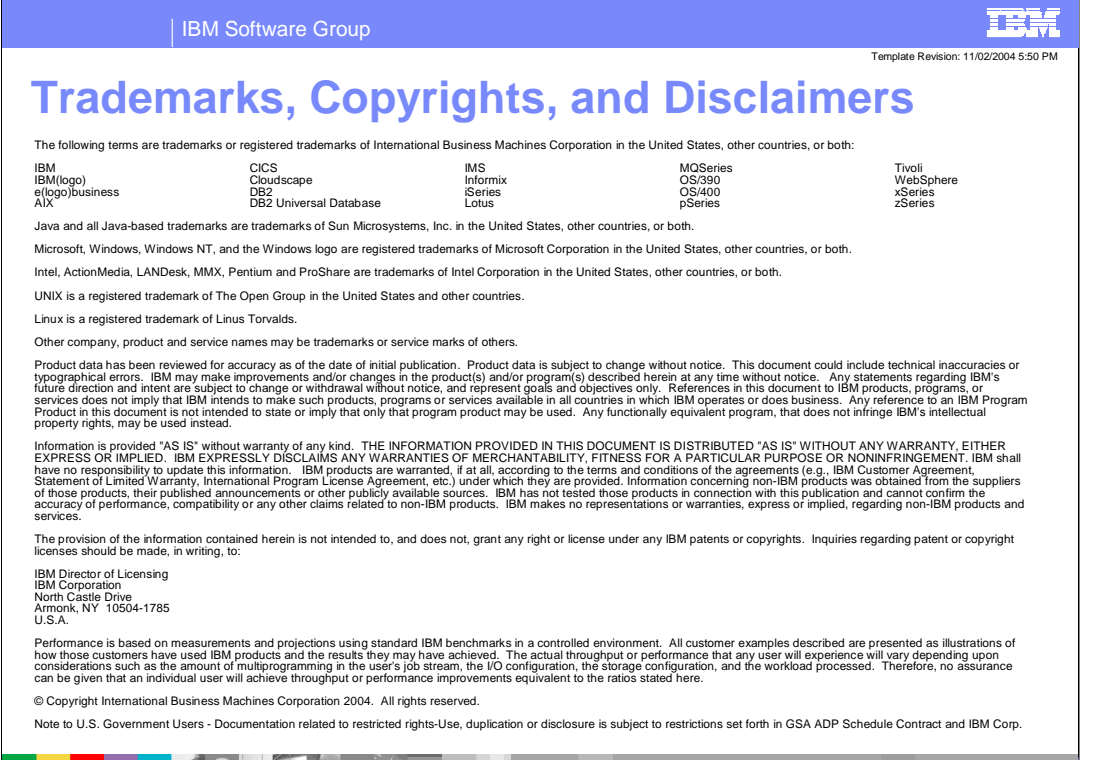

**Start, Stop, and Monitor V6 Processes © 2004 IBM Corporation**

**19**